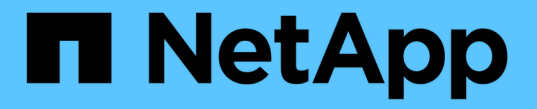

## 将卷从一个 **SVM** 重新托管到另一个 **SVM** ONTAP 9

NetApp April 24, 2024

This PDF was generated from https://docs.netapp.com/zh-cn/ontap/volumes/rehost-volume-another-svmtask.html on April 24, 2024. Always check docs.netapp.com for the latest.

# 目录

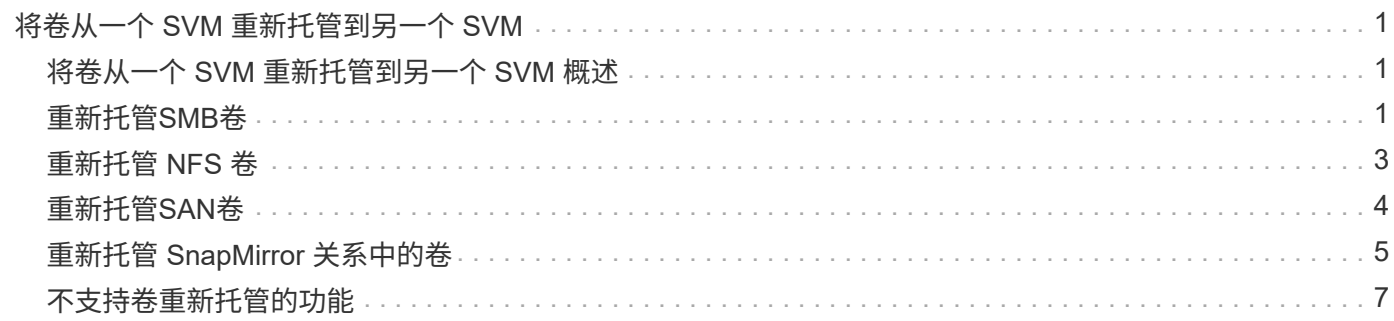

# <span id="page-2-0"></span>将卷从一个 **SVM** 重新托管到另一个 **SVM**

### <span id="page-2-1"></span>将卷从一个 **SVM** 重新托管到另一个 **SVM** 概述

通过卷重新托管,您可以将 NAS 或 SAN 卷从一个 Storage Virtual Machine ( SVM, 以 前称为 Vserver )重新分配给另一个 SVM ,而无需 SnapMirror 副本。卷重新托管过程取 决于协议类型和卷类型。卷重新托管是一项中断数据访问和卷管理的操作。

开始之前

在将卷从一个 SVM 重新托管到另一个 SVM 之前,必须满足多个条件:

- 卷必须处于联机状态。
- 协议: SAN 或 NAS

对于 NAS 协议,必须卸载卷。

• 如果卷处于 SnapMirror 关系中,则必须先删除或断开此关系,然后再重新托管卷。

您可以在执行卷重新托管操作后重新同步 SnapMirror 关系。

### <span id="page-2-2"></span>重新托管**SMB**卷

您可以重新托管通过SMB协议提供数据的卷。重新托管 CIFS 卷后,要继续通过 SMB 协 议访问数据,您必须手动配置策略和关联规则。

关于此任务

- 重新托管会造成系统中断。
- 如果重新托管操作失败,您可能需要在源卷上重新配置卷策略和关联规则。
- 如果源 SVM 和目标 SVM Active Directory 域不同,您可能无法访问卷上的对象。
- 从ONTAP 9.8开始、支持使用NetApp卷加密(NVE)重新托管卷。如果使用板载密钥管理器、则在重新托管操 作期间会修改加密的元数据。用户数据不会更改。

如果您使用的是ONTAP 9.8或早期版、则必须在执行重新托管操作之前对卷取消加密。

・如果源 SVM 具有本地用户和组,则在执行卷重新托管操作后,设置的文件和目录( ACL )的权限将不再有 效。

审核 ACL ( SACL )也是如此

- 重新托管操作后,源卷中的以下卷策略,策略规则和配置将丢失,必须在重新托管的卷上手动重新配置:
	- 卷和 qtree 导出策略
	- 防病毒策略
	- 卷效率策略
	- 服务质量( QoS )策略
- Snapshot 策略
- 配额规则
- NS-switch 和名称服务配置导出策略和规则
- 用户和组 ID

### 开始之前

- 卷必须处于联机状态。
- 卷移动或 LUN 移动等卷管理操作不得运行。
- 必须停止对要重新托管的卷的数据访问。
- 必须配置目标 SVM 的 ns-switch 和名称服务配置,以支持重新托管卷的数据访问。
- 源 SVM 和目标 SVM 必须具有相同的 Active Directory 和 realmDNS 域。
- 卷的用户 ID 和组 ID 必须在目标 SVM 中可用或在托管卷上更改。

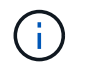

如果配置了本地用户和组,并且该卷上的文件和目录设置了这些用户或组的权限,则这些权 限将不再有效。

#### 步骤

- 1. 记录有关 CIFS 共享的信息,以避免在卷重新托管操作失败时丢失有关 CIFS 共享的信息。
- 2. 从父卷卸载此卷:

volume unmount

3. 切换到高级权限级别:

set -privilege advanced

4. 在目标 SVM 上重新托管卷:

volume rehost -vserver *source\_svm* -volume *vol\_name* -destination-vserver *destination\_svm*

5. 在目标 SVM 中的相应接合路径下挂载卷:

volume mount

6. 为重新托管的卷创建 CIFS 共享:

vserver cifs share create

- 7. 如果源 SVM 和目标 SVM 的 DNS 域不同,请创建新的用户和组。
- 8. 使用重新托管的卷的新目标 SVM LIF 和接合路径更新 CIFS 客户端。

完成后

您必须手动重新配置重新托管的卷上的策略和关联规则。

### <span id="page-4-0"></span>重新托管 **NFS** 卷

您可以重新托管通过 NFS 协议提供数据的卷。重新托管 NFS 卷后,要继续通过 NFS 协 议访问数据,必须将此卷与托管 SVM 的导出策略关联,并手动配置策略和关联规则。

关于此任务

- 重新托管会造成系统中断。
- 如果重新托管操作失败,您可能需要在源卷上重新配置卷策略和关联规则。
- 从ONTAP 9.8开始、支持使用NetApp卷加密(NVE)重新托管卷。如果使用板载密钥管理器、则在重新托管操 作期间会修改加密的元数据。用户数据不会更改。

如果您使用的是ONTAP 9.8或早期版、则必须在执行重新托管操作之前对卷取消加密。

- 重新托管操作后,源卷中的以下卷策略,策略规则和配置将丢失,必须在重新托管的卷上手动重新配置:
	- 卷和 qtree 导出策略
	- 防病毒策略
	- 卷效率策略
	- 服务质量( QoS )策略
	- Snapshot 策略
	- 配额规则
	- NS-switch 和名称服务配置导出策略和规则
	- 用户和组 ID

开始之前

- 卷必须处于联机状态。
- 不得运行卷移动或 LUN 移动等卷管理操作。
- 必须停止对要重新托管的卷的数据访问。
- 必须配置目标 SVM 的 ns-switch 和名称服务配置,以支持重新托管卷的数据访问。
- 卷的用户 ID 和组 ID 必须在目标 SVM 中可用或在托管卷上更改。

步骤

1. 记录有关 NFS 导出策略的信息,以避免在卷重新托管操作失败时丢失有关 NFS 策略的信息。

2. 从父卷卸载此卷:

volume unmount

3. 切换到高级权限级别:

set -privilege advanced

4. 在目标 SVM 上重新托管卷:

volume rehost -vserver *source\_svm* -volume *volume\_name* -destination-vserver *destination\_svm*

目标 SVM 的默认导出策略将应用于重新托管的卷。

5. 创建导出策略:

vserver export-policy create

6. 将重新托管的卷的导出策略更新为用户定义的导出策略:

volume modify

7. 在目标 SVM 中的相应接合路径下挂载卷:

volume mount

- 8. 验证 NFS 服务是否正在目标 SVM 上运行。
- 9. 恢复对重新托管的卷的 NFS 访问。
- 10. 更新 NFS 客户端凭据和 LIF 配置以反映目标 SVM LIF 。

这是因为卷访问路径( LIF 和接合路径)已发生更改。

#### 完成后

您必须手动重新配置重新托管的卷上的策略和关联规则。

#### ["NFS](https://docs.netapp.com/us-en/ontap-sm-classic/nfs-config/index.html)[配置](https://docs.netapp.com/us-en/ontap-sm-classic/nfs-config/index.html)["](https://docs.netapp.com/us-en/ontap-sm-classic/nfs-config/index.html)

### <span id="page-5-0"></span>重新托管**SAN**卷

您可以重新托管已映射 LUN 的卷。在目标 SVM 中重新创建启动程序组 ( igroup ) 后, 卷 重新托管功能可以自动重新映射同一 SVM 上的卷。

关于此任务

- 重新托管会造成系统中断。
- 如果重新托管操作失败,您可能需要在源卷上重新配置卷策略和关联规则。
- 从ONTAP 9.8开始、支持使用NetApp卷加密(NVE)重新托管卷。如果使用板载密钥管理器、则在重新托管操 作期间会修改加密的元数据。用户数据不会更改。

如果您使用的是ONTAP 9.8或早期版、则必须在执行重新托管操作之前对卷取消加密。

• 重新托管操作后,源卷中的以下卷策略,策略规则和配置将丢失,必须在重新托管的卷上手动重新配置:

◦ 防病毒策略

- 卷效率策略
- 服务质量( QoS )策略
- Snapshot 策略
- NS-switch 和名称服务配置导出策略和规则
- 用户和组 ID

#### 开始之前

- 卷必须处于联机状态。
- 不得运行卷移动或 LUN 移动等卷管理操作。
- 卷或 LUN 上不得存在活动 I/O 。
- 您必须已验证目标 SVM 不具有名称相同但启动程序不同的 igroup 。

如果 igroup 的名称相同,则必须已在其中一个 SVM (源或目标)中重命名 igroup 。

- 您必须已启用 force-unmap-luns 选项
	- 的默认<sup>值</sup> force-unmap-luns <sup>选</sup>项为 false。
	- 设置时、不会显示任何警告或确认消息 force-unmap-luns <sup>选</sup><sup>项</sup> true。

#### 步骤

1. 记录目标卷上的 LUN 映射信息:

lun mapping show volume *volume* vserver *source\_svm*

此预防步骤可避免在卷重新托管失败时丢失有关 LUN 映射的信息。

- 2. 删除与目标卷关联的 igroup 。
- 3. 将目标卷重新托管到目标 SVM :

volume rehost -vserver *source\_svm* -volume *volume\_name* -destination-vserver *destination\_svm*

- 4. 将目标卷上的 LUN 映射到相应的 igroup 。
	- 卷重新托管会保留目标卷上的 LUN ;但是, LUN 仍保持未映射状态。
	- 在映射 LUN 时,请使用目标 SVM 端口集。
	- 如果 auto-remap-luns <sup>选</sup>项设置为 true、则LUN会在重新托管后自动映射。

## <span id="page-6-0"></span>重新托管 **SnapMirror** 关系中的卷

您可以重新托管 SnapMirror 关系中的卷。

关于此任务

- 重新托管会造成系统中断。
- 如果重新托管操作失败,您可能需要在源卷上重新配置卷策略和关联规则。
- 重新托管操作后,源卷中的以下卷策略,策略规则和配置将丢失,必须在重新托管的卷上手动重新配置:
	- 卷和 qtree 导出策略
	- 防病毒策略
	- 卷效率策略
	- 服务质量( QoS )策略
	- Snapshot 策略
	- 配额规则
	- NS-switch 和名称服务配置导出策略和规则
	- 用户和组 ID

开始之前

- 卷必须处于联机状态。
- 不得运行卷移动或 LUN 移动等卷管理操作。
- 必须停止对要重新托管的卷的数据访问。
- 必须配置目标 SVM 的 ns-switch 和名称服务配置,以支持重新托管卷的数据访问。
- 卷的用户 ID 和组 ID 必须在目标 SVM 中可用或在托管卷上更改。

#### 步骤

1. 记录 SnapMirror 关系类型:

snapmirror show

此预防步骤可避免在卷重新托管失败时丢失有关 SnapMirror 关系类型的信息。

2. 从目标集群中,删除 SnapMirror 关系:

snapmirror delete

您不得中断 SnapMirror 关系;否则,目标卷的数据保护功能将丢失,并且在重新托管操作后无法重新建立 此关系。

3. 从源集群中,删除 SnapMirror 关系信息:

snapmirror release relationship-info-only true

设置 relationship-info-only 参数设置为 true 删除源关系信息而不删除Snapshot副本。

4. 切换到高级权限级别:

set -privilege advanced

5. 在目标 SVM 上重新托管卷:

volume rehost -vserver source\_svm -volume vol\_name -destination-vserver destination\_svm

6. 如果不存在 SVM 对等关系,请在源 SVM 和目标 SVM 之间创建 SVM 对等关系:

vserver peer create

7. 在源卷和目标卷之间创建 SnapMirror 关系:

snapmirror create

您必须运行 snapmirror create 命令。重新托管的卷可以是 SnapMirror 关系的源或目标。

8. 重新同步 SnapMirror 关系。

## <span id="page-8-0"></span>不支持卷重新托管的功能

### 某些功能不支持卷重新托管。

以下功能不支持卷重新托管:

- SVM 灾难恢复
- MetroCluster 配置

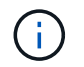

MetroCluster配置也不支持在其他SVM上将卷克隆为FlexClone卷。

- SnapLock 卷
- NetApp卷加密(NVE)卷(在ONTAP 9.8之前的版本中)

在ONTAP 9.8之前的版本中、您必须先取消对卷的加密、然后才能重新托管它。卷加密密钥取决于 SVM 密 钥。如果将卷移动到另一个 SVM ,并且在源或目标 SVM 上启用了多租户密钥配置,则卷和 SVM 密钥将不 匹配。

从ONTAP 9.8开始、您可以使用NVE重新托管卷。

- FlexGroup 卷
- 克隆卷

#### 版权信息

版权所有 © 2024 NetApp, Inc.。保留所有权利。中国印刷。未经版权所有者事先书面许可,本文档中受版权保 护的任何部分不得以任何形式或通过任何手段(图片、电子或机械方式,包括影印、录音、录像或存储在电子检 索系统中)进行复制。

从受版权保护的 NetApp 资料派生的软件受以下许可和免责声明的约束:

本软件由 NetApp 按"原样"提供,不含任何明示或暗示担保,包括但不限于适销性以及针对特定用途的适用性的 隐含担保,特此声明不承担任何责任。在任何情况下,对于因使用本软件而以任何方式造成的任何直接性、间接 性、偶然性、特殊性、惩罚性或后果性损失(包括但不限于购买替代商品或服务;使用、数据或利润方面的损失 ;或者业务中断),无论原因如何以及基于何种责任理论,无论出于合同、严格责任或侵权行为(包括疏忽或其 他行为),NetApp 均不承担责任,即使已被告知存在上述损失的可能性。

NetApp 保留在不另行通知的情况下随时对本文档所述的任何产品进行更改的权利。除非 NetApp 以书面形式明 确同意,否则 NetApp 不承担因使用本文档所述产品而产生的任何责任或义务。使用或购买本产品不表示获得 NetApp 的任何专利权、商标权或任何其他知识产权许可。

本手册中描述的产品可能受一项或多项美国专利、外国专利或正在申请的专利的保护。

有限权利说明:政府使用、复制或公开本文档受 DFARS 252.227-7013(2014 年 2 月)和 FAR 52.227-19 (2007 年 12 月)中"技术数据权利 — 非商用"条款第 (b)(3) 条规定的限制条件的约束。

本文档中所含数据与商业产品和/或商业服务(定义见 FAR 2.101)相关,属于 NetApp, Inc. 的专有信息。根据 本协议提供的所有 NetApp 技术数据和计算机软件具有商业性质,并完全由私人出资开发。 美国政府对这些数 据的使用权具有非排他性、全球性、受限且不可撤销的许可,该许可既不可转让,也不可再许可,但仅限在与交 付数据所依据的美国政府合同有关且受合同支持的情况下使用。除本文档规定的情形外,未经 NetApp, Inc. 事先 书面批准,不得使用、披露、复制、修改、操作或显示这些数据。美国政府对国防部的授权仅限于 DFARS 的第 252.227-7015(b)(2014 年 2 月)条款中明确的权利。

商标信息

NetApp、NetApp 标识和 <http://www.netapp.com/TM> 上所列的商标是 NetApp, Inc. 的商标。其他公司和产品名 称可能是其各自所有者的商标。